# **IK122 Pro Hunter GPS Tracker**

**User Manual V1.0**

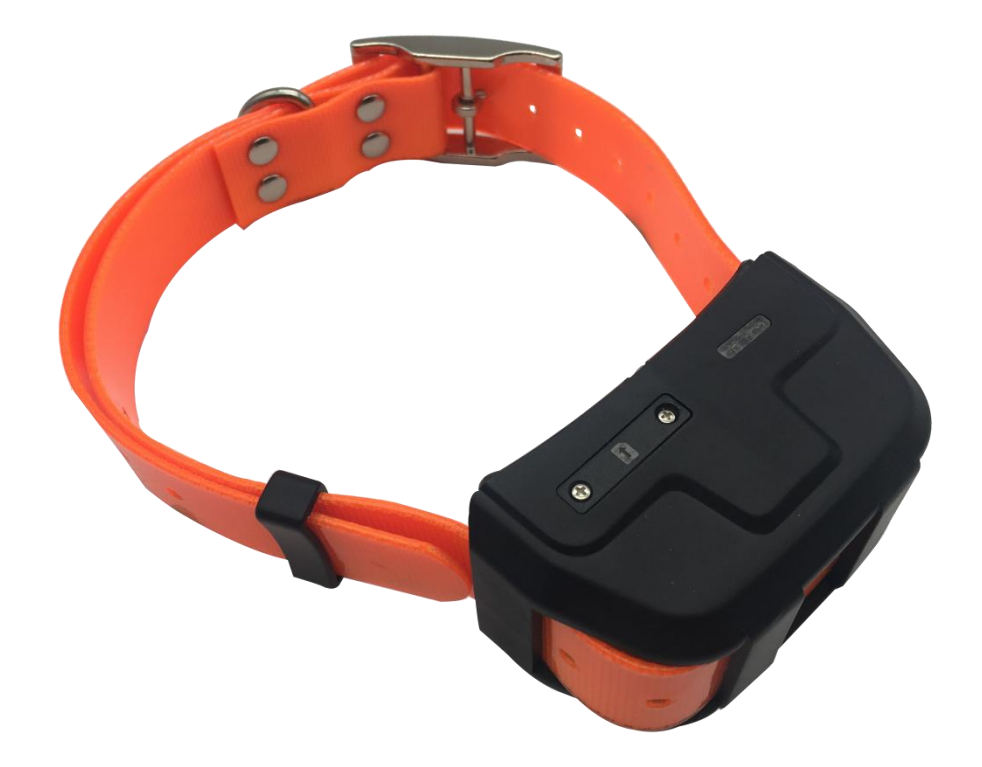

# **Preface**

The most exciting moment about traveling in the wild is that a few hunting friends bring their hound or hunting dog to the mountain or forest for hunting.

But hunters are worry about their dogs . Because once the hunting dogs find the target, they will chase desperately. Once they chase the target, they will chase to a place we can't find.

These are all things that make hunters a headache.

Finding your beloved dog in the woods or mountains is much difficult.

What should I do when faced with this situation? The hunting dog GPS Tracker is a very good thing, as long as your hunting dog wear the locator, you can find it no matter how far the dog runs.

ICAR IK122 Pro Hound Locator could help you solve this issue.

The new generation hound dog locator IK122 Pro is loaded with MTK2503D telecom chipset, and the positioning Error is about 5-10 meters.

Equipped with 3.7V 4000mAh Li-Polymer battery, the appearance design is simple and elegant, and the PVC material is strong and durable.

Google Satellite Maps, Baidu Map, and A Map can be switched on the tracking platform.

With the ICAR positioning software, you can track the position of the hound anytime and anywhere. The map display combines the text description to clearly determine the location of the hound, and it is easy to know where the hunting dog is.

## **1. Overview**

IK122 Pro is a Hund GPS tracker.

# **2. Features**

- Real-timing tracking
- GPS+AGPS+LBS+GLONASS Positioning
- History record check
- Geo-Fence alarm
- Low battery alarm
- Power saving mode
- PC & Mobile App tracking
- Long standby time
- IP67 Water resistant

# **3. Applications**

- Pet tracking
- Hunter tracking
- Cow tracking
- Goat tracking

# **4. Specifications**

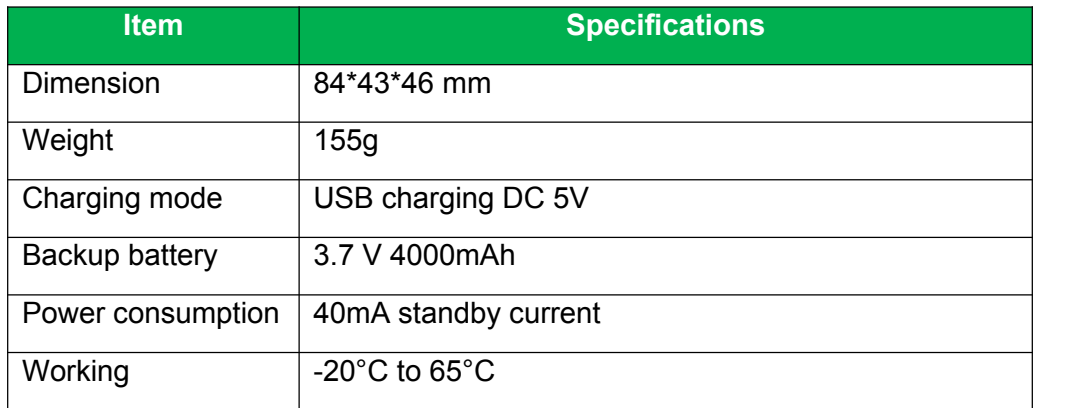

## **IK122 Pro Pro User Manual V1.0**

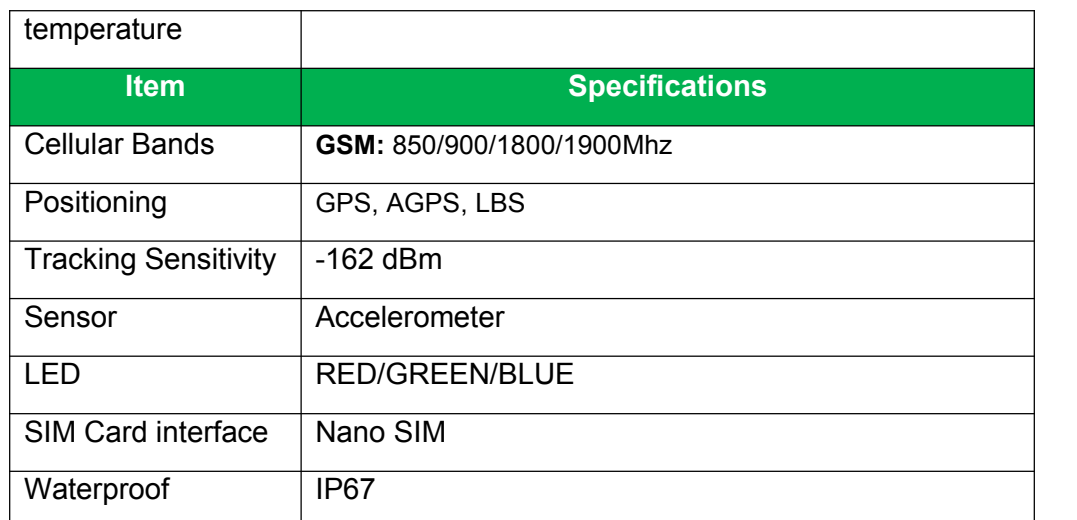

# **5. IK122 Pro interface**

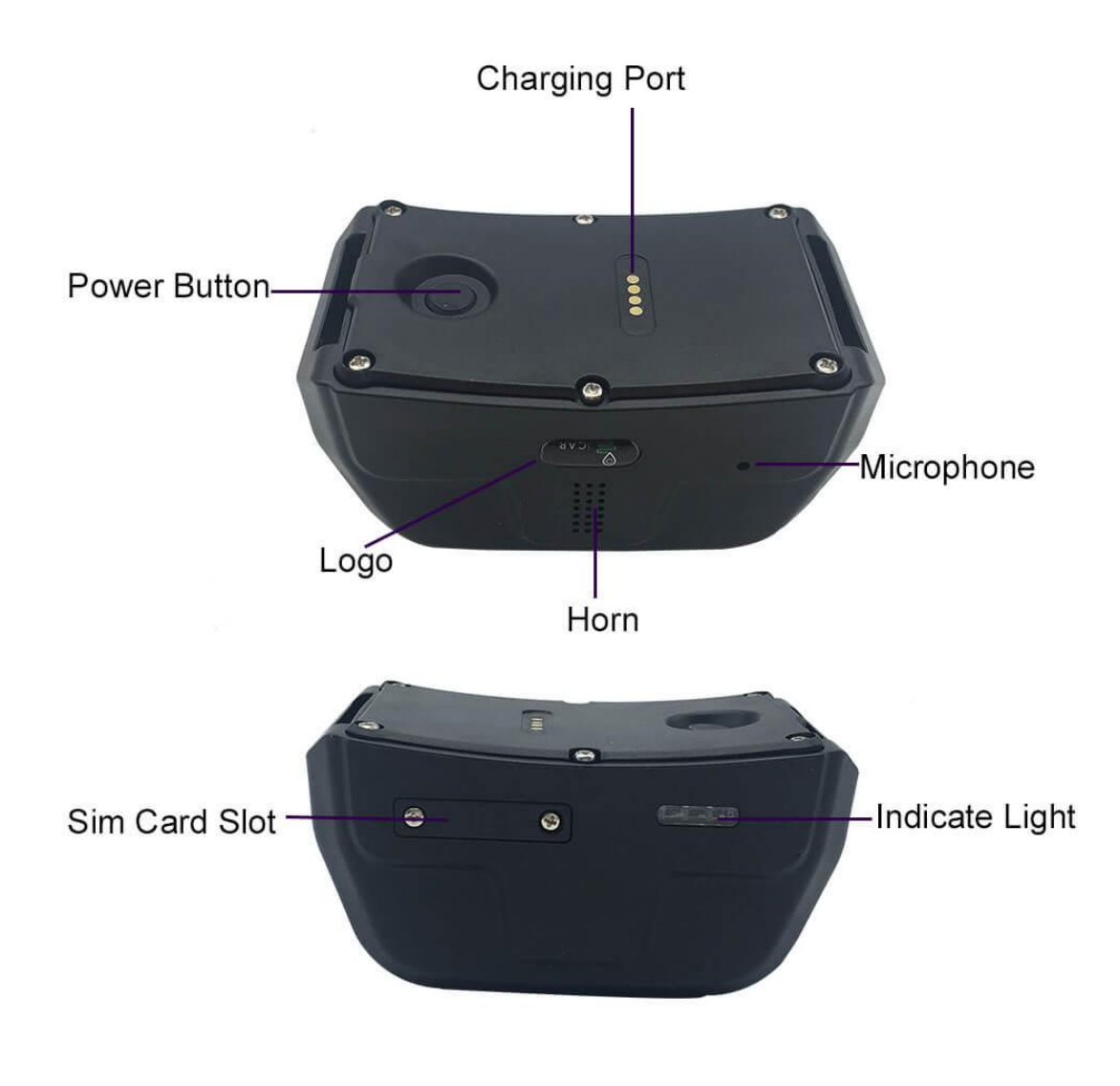

PAGE \\* MERGEFORMAT 1

## **6. In the box**

- 1<sup>\*</sup> IK122 Pro GPS Tracker
- 1<sup>\*</sup> Magnet charging cable
- 1\* Quick Start Guide
- 1<sup>\*</sup> Collar
- 1<sup>\*</sup> Screw Driver
- 2\* Backup Screw for sim card Stopper
- 1\*Sim Card Pin

# **7. Installation**

## **7.1 SIM Card installation**

1.Get ready a Nano Sim Card that support GSM&GPRS with 30MB data per month.

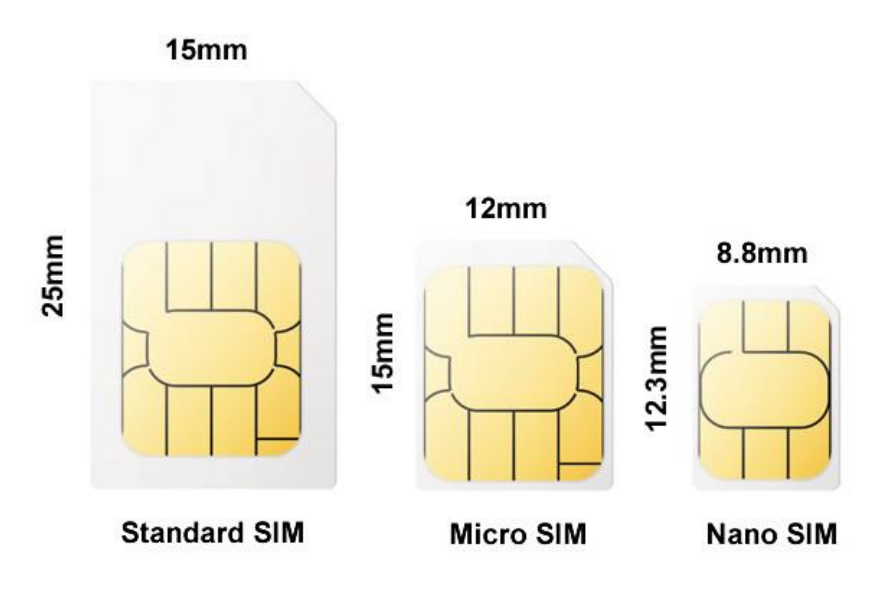

2. Open the SIM Card stopper with screw driver

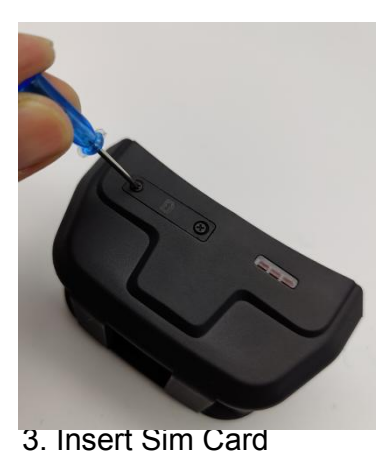

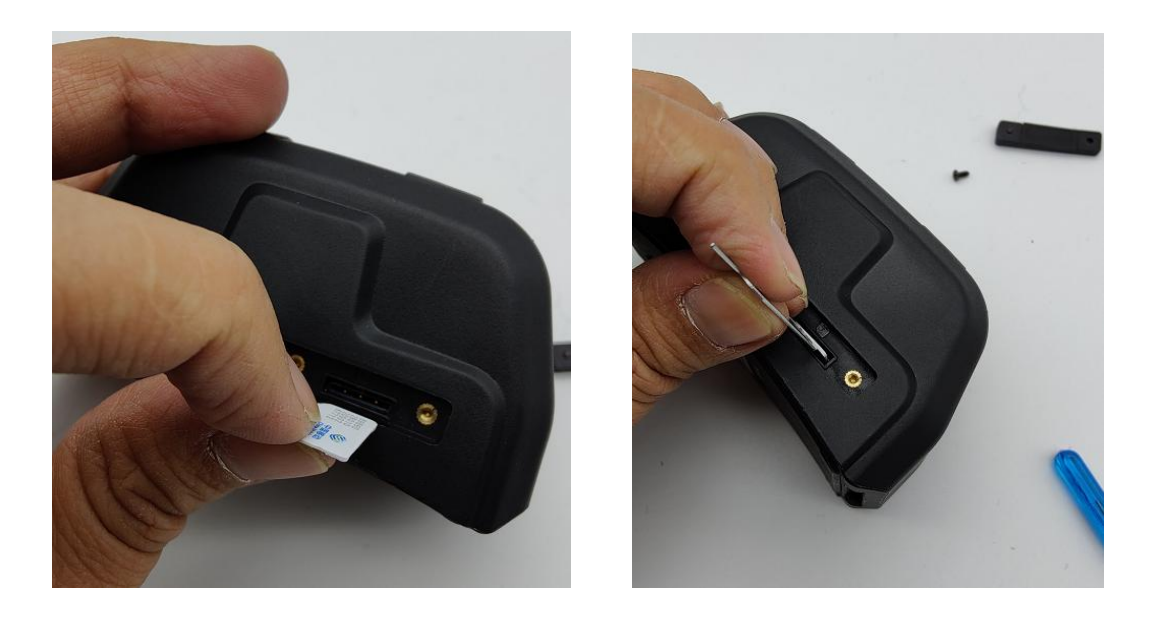

# **4. Turn on the Power button(5 seconds press)**

Blue light Fix: GSM/GPRS conversation start

Yellow light Fix: GPS location successful

As below picture shown, the device has been actived.

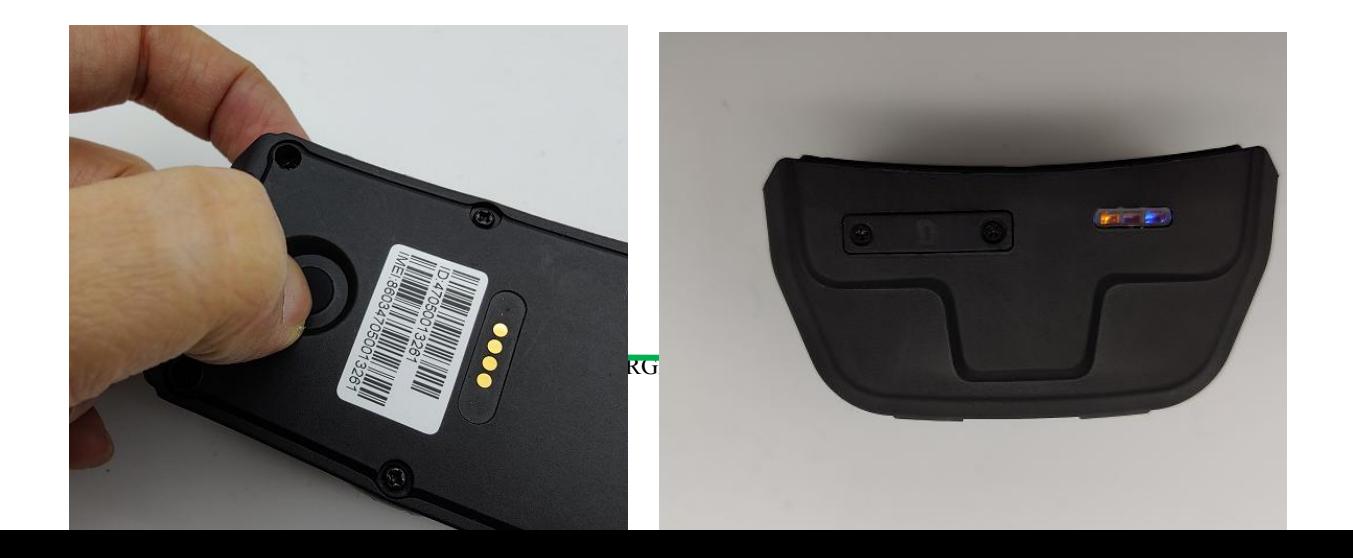

#### 5.Set APN

Use your phone to send command to your device number:

Command format: SL APNxxx,yyy,zzz

for example: SL APNcmnet,, (cmnet is Chinese apn,no apn user name,no apn user password)

7.Help your dog to wear the gps collar and you could track it on your phone application now.

## **7.2 LED Indications**

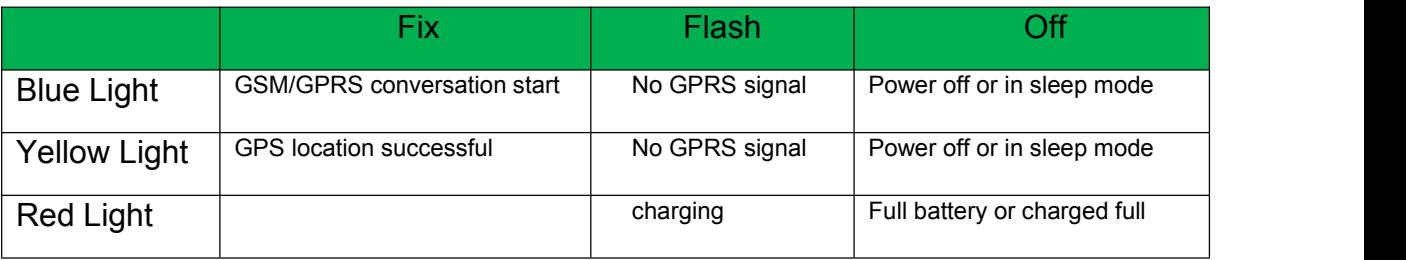

# **8. SMS Commands List**

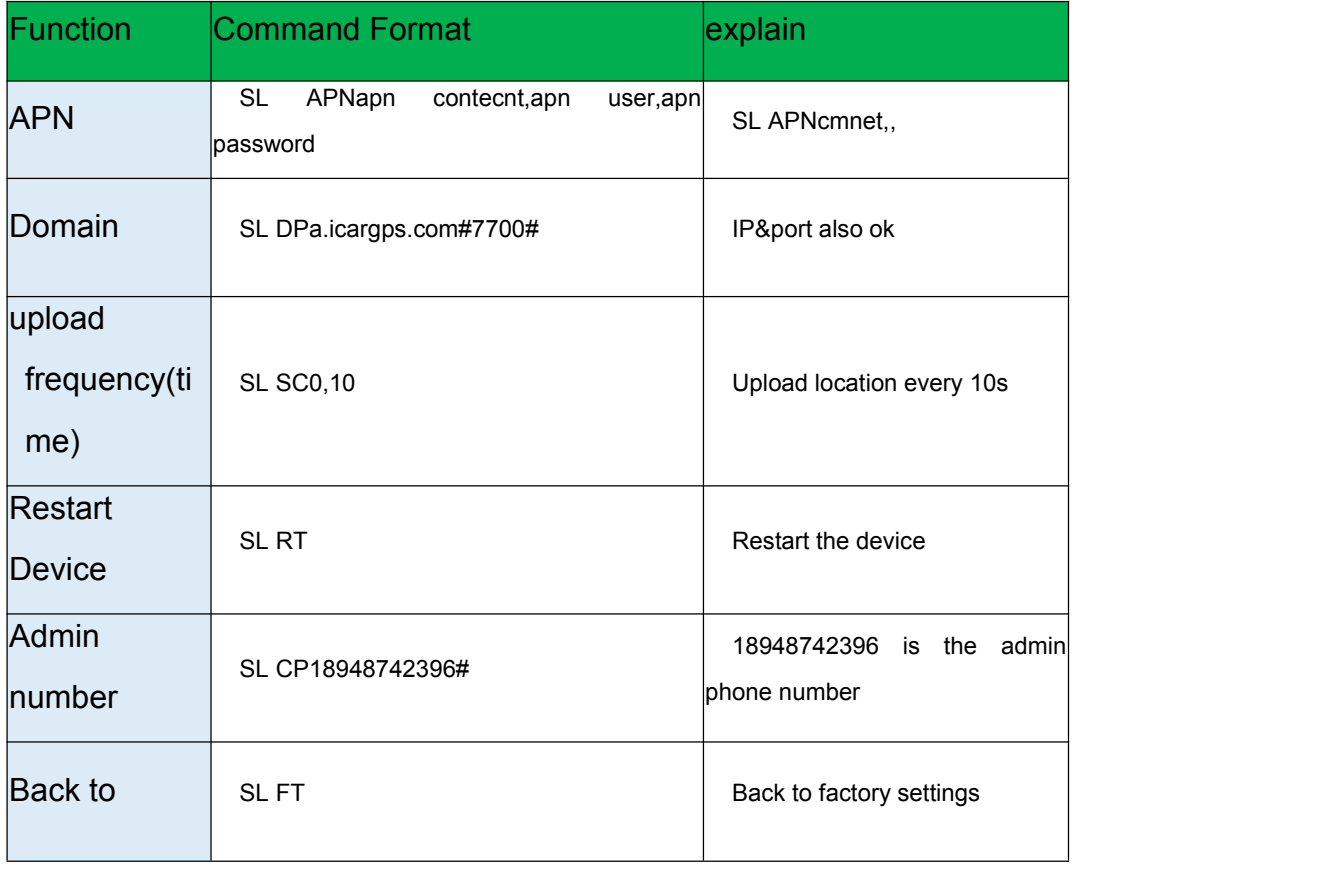

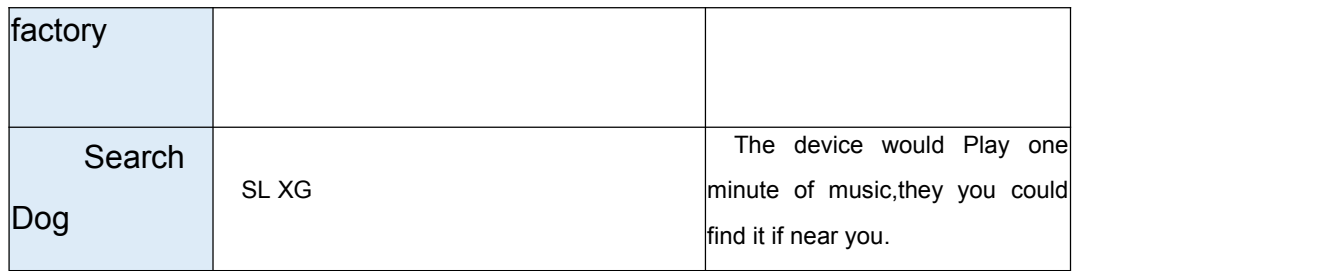

# **9. App & PC Tracking platform**

# **9.1 App install & Login**

● Search "**ICAR GPS**" in Google Play or iOS store(or scan the following QR

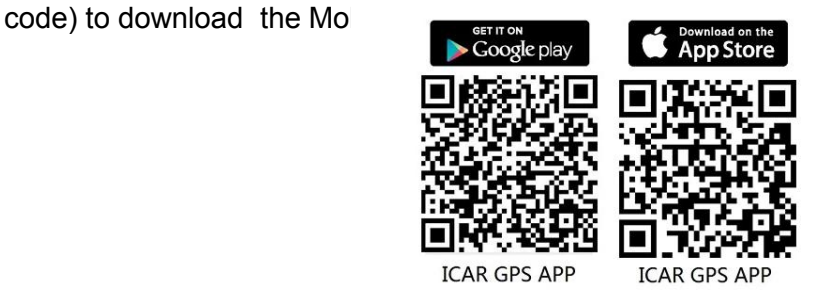

- Choose the" Login by Device No.,
- Input your device's ID number and password(default is 123456) to login.

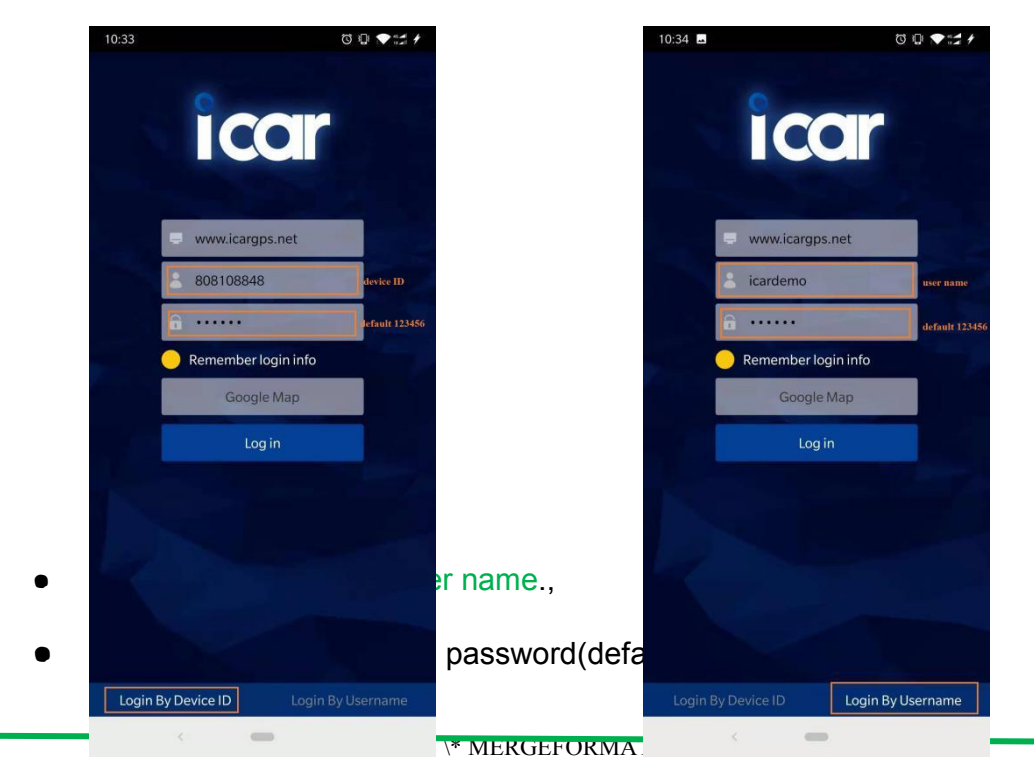

#### **9.2 PC login**

- Web: [www.ic](http://www.trackits.com)argps.net, Choose "**ID No**."
- Input your device's ID number and password(default is 123456) to log in

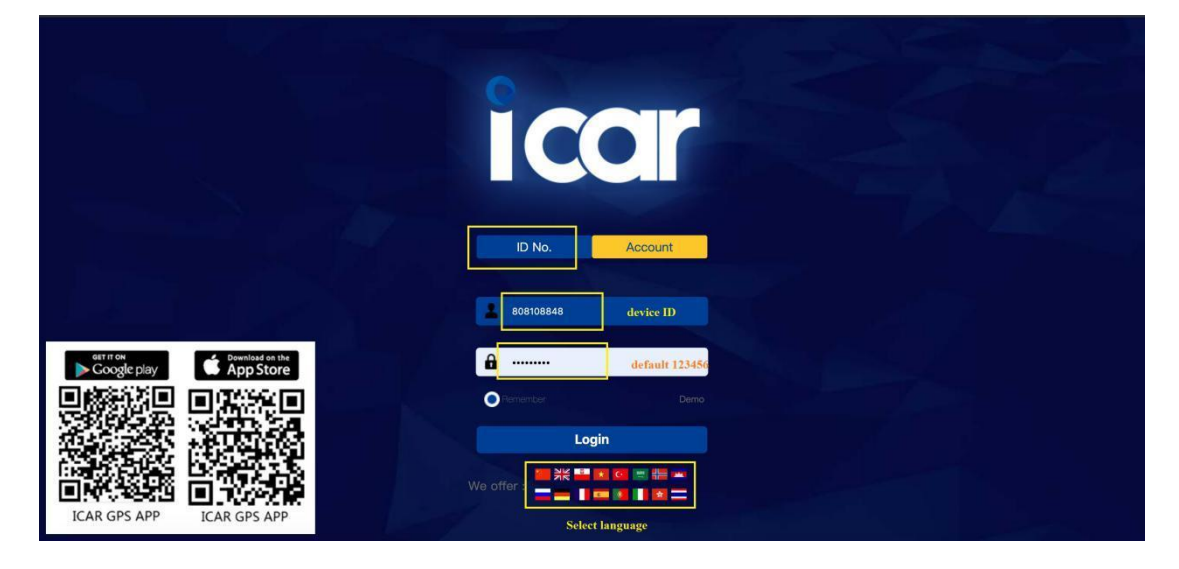

- Web: [www.ic](http://www.trackits.com)argps.net, Choose "Account"
- Input user name and password(default is 123456) to log in

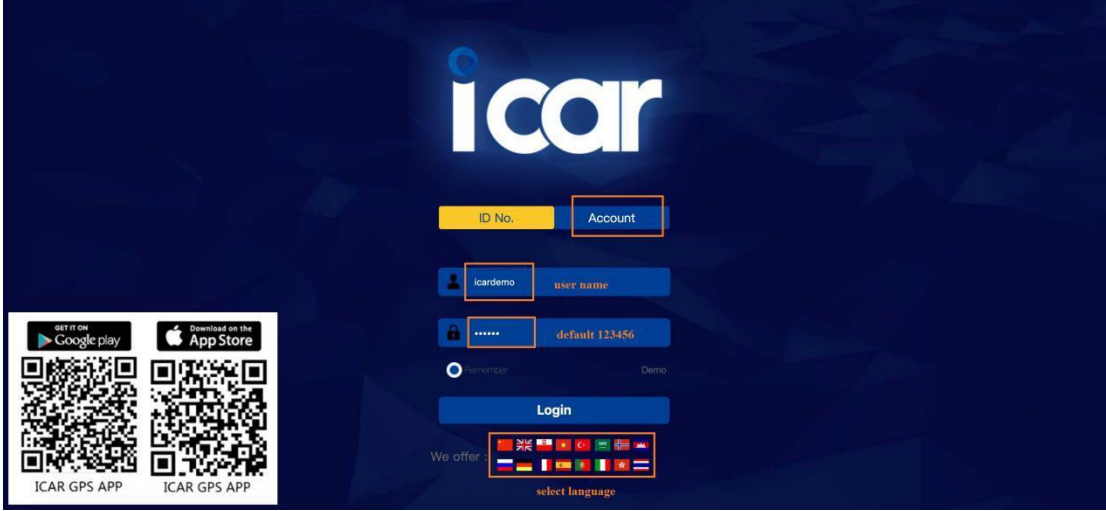

# **10. FAQ**

#### **1. Why there is so many "hieroglyphs"on the APP?**

The "hieroglyphs" is Chinese. Engineers have written many different language into the

APP, but not including all language.

APP language adapts to your phone language. App shows in Chinese if it can't read your phone language, because the language is missing in the APP database.

----------------------------------------------------------------------------------------------

How to solve this issue?

First, you could switch your phone to English. Second, get in touch with our customers service to upgrade the language database.

#### **2. why can't log in app or platform?**

First, Please confirm that you use the right APP or Platform:

APP Name : ICARGPS

Platform : [www.icargps.net](http://www.icargps.net)

Second : Make sure that you have chosen the right option to login:

Click "ID number login" if you want to log in with ID number;

Click "Account Login" if you have an account.

#### **3. What's the APN?**

The APN is Acces Point Network of the sim card you are going to insert into the gps device.

Please check the APN with your Sim card operator.

Or check it by this link:

<http://www.unlockit.co.nz/mobilesettings/>

#### **4. How to set APN?**

Two ways: 1. send SMS commands to set APN 2.Tell us your APN, then we could help you set APN before shipping.

APN Command format: SL APNinternet.beeline.ru,beeline,beeline (apn:internet.beeline.ru;apn user name:beeline;apn user password:beeline)

### **5. How Can I set IP and port?**

Normally,we have preset the IP and Port before shipping the gps trackers for customers.

Or you can send commands to set.

Commands format: SL DPxxx.xxx.xxx#xxxx#

E.g: SL DP113.98.254.178#7700# or SL DPa.icargps.net#7700#

## **6. How can I get an account to log in on platform or APP?**

Please get in touch with ICAR GPS customers service team (info@icargps.com) to help you create an account if you buy more than 2pcs gps trackers.

Email us with the user name and password you want to use on our platform, and all ID numbers of the tracking devices you want to put under your account.

#### **7. Do I have to change IMEI?**

All our IMEI number is legal, so you don't have to change the IMEI.

You may have to change IMEI if you buy tracking devices from small manufacturer who offers illegal IMEI.

## **8.What should i do if tracking device shows "unactivated" on platform?**

1).Check if the device is power on or not, if not, please recharge for it.<br>2).Check if you have insert the sim card in a right way, and your sim card offer

enough data for the device(at least 30mb per month).<br>Notice: please don't use the sim card with Pin Code for gps device( it means the sim card that you have to insert a password on the sim card to use it), or you could ask your sim card operator to help cancel the password for you.

3).Check if the apn, IP,port has been set in a right way. Send command to check, command content: SL CX

4)Take the gps tracker and go out of the house, for better gps signal. And make sure the device is not covered by any metal.

### **9.Why does the device shows "offline" on platform?**

1). Check if there is Cut off alarm or Remove Alarm and Low Power Alarm on APP, device will show offline if it has been disconnected.

Reinstall or Recharge for the device to make it online is ok.

2)Check if you should recharge for the sim card for enough data.

3).Check if the apn, IP,port has been set in a right way.

# **10. Why does the gps device shows incorrect positioning? Or why my device shows it's in China? Why my device show it is inthe sea?**

That's the last location of the gps tracker before shipping.

Or the device can't find gps signal, it shows incorrect location.

Please put the device in open area for better gps signal. (near the window or take it out of the house and go to street)

#### **11. Why the tracking device shows incorrect time?**

Please update the correct timezone for your device on platform.(APP doesn't support timezone change)

#### **12. How to choose sim card?**

Please confirm 2G network still work in your country or not and make it clear what kind of tracking device you are going to buy?( 2G/3G/4G).

Make sure the sim card you buy supports 2G/3G/4G frequence bands and it come with that the card has enough currency and credit to support at least 30MB data petr month.

And the sim card can work without password, that means it didn't come with pin code.

### **13. How can I tell if the gps tracker locate in a right way or not?**

- 1).check if the location address is right or not.
- 2).check if the location way is correct or not: shows GPS+LBS or GPS+Glonass .
- 3). Check if the time is right or not.

#### **14.Why device doesn't response to sms commands?**

- 1).check if insert the sim card right and well
- 2).check if sim card with credit
- 3).check if sim card support your device frequency bands or not:
- 2G network and frequency band: GSM+GPRS, 850/900/1800/1900Mhz
- 3G frequency bands: WCDMA , 850/900/1900/2100 Mhz
- 4G frequency bands: LTE , frequency bands different for different country.

4).Is there a pin code on the sim card? If yes,please contact sim card operator to help cancel it, or try another sim card from different operator.